# 振替先商品登録

商品振替入力で指定する振替先商品とその構成商品を登録します。

## Point

・振替先商品も振替元商品も、あらかじめ商品登録が必要です。

1) 登録方法

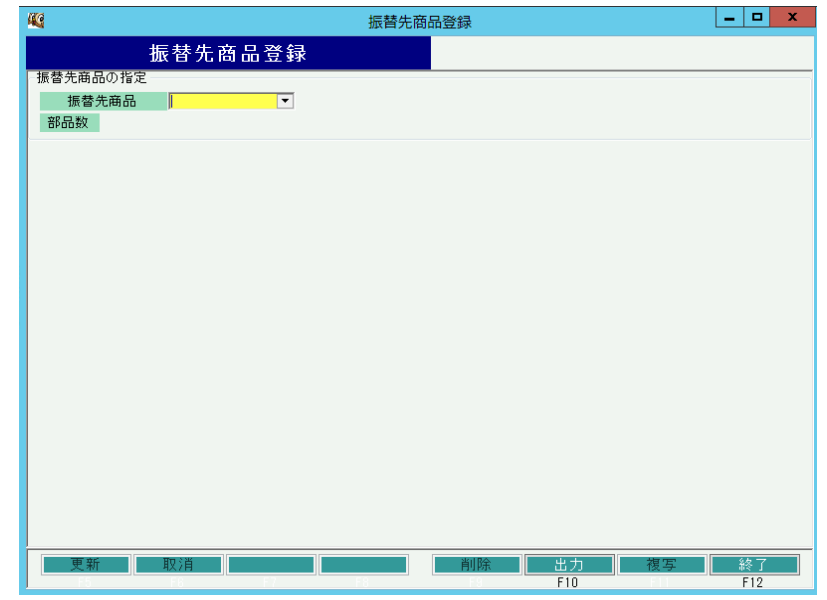

① 振替先商品を指定してEnterキーをクリックします。 ※コードを直接入力するか、SpaceまたF4キーでマスタ一覧より選択します。

### Point

・納入先は必ずしも指定する必要はありません。指定なしの場合、全ての納入先が対象となります。

② 入力が終われば以下のような画面が表示されます。

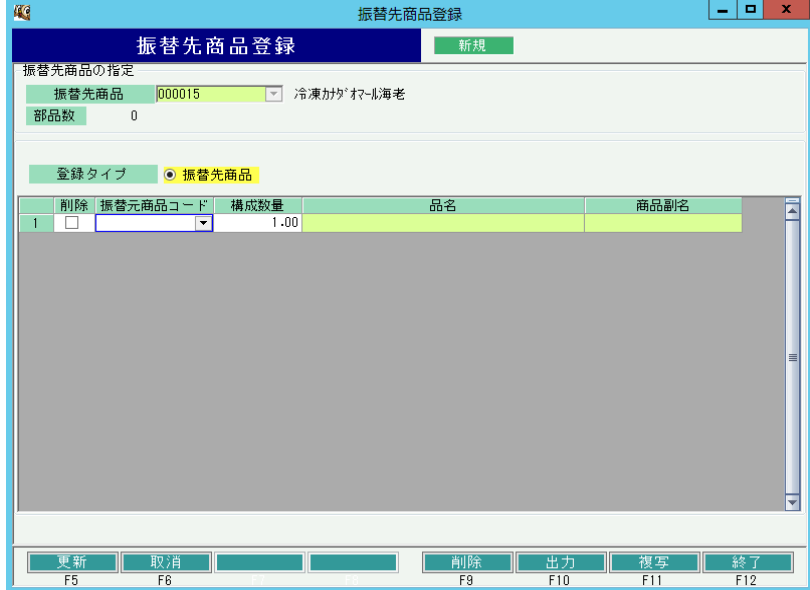

③振替元商品を指定し、振替先商品1個に対する振替元商品の数量を構成数量に入力します。 振替元商品はいくつでも登録可能です。

### Point

- ・ 指定した振替元商品を削除する場合、行の左端にある削除boxをチェックOnにします。
- ④ 更新ボタンにて登録完了です。

#### **Point**

・ 振替先商品登録を行った場合、商品参照画面で振替先商品のみ指定して検索することができます。

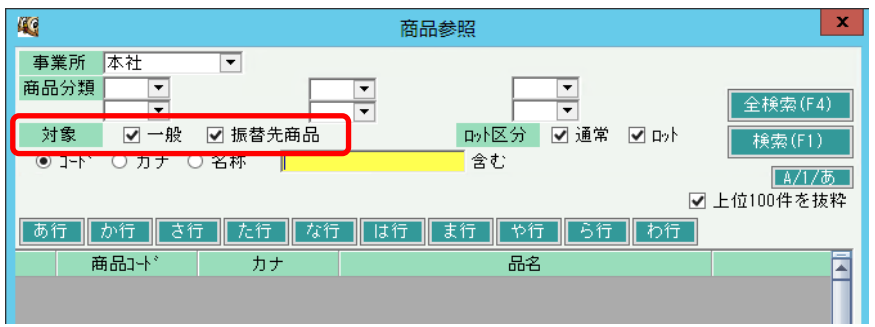